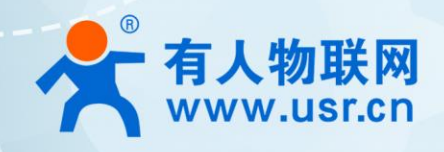

## **Cat.1 系列开发板 AT.I 杀列并反似 说明书**<br>WH-Cat1-OpenEVK

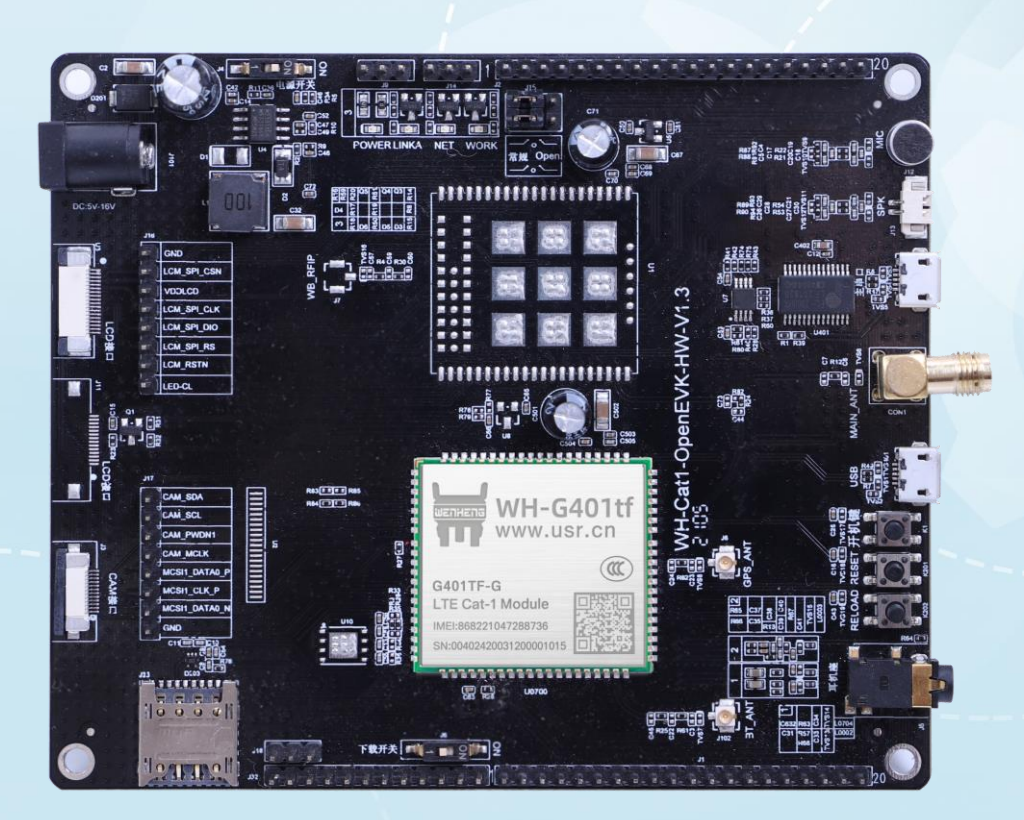

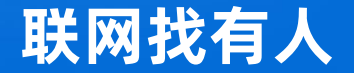

可信赖的智慧工业物联网伙伴

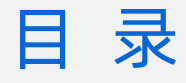

### Content

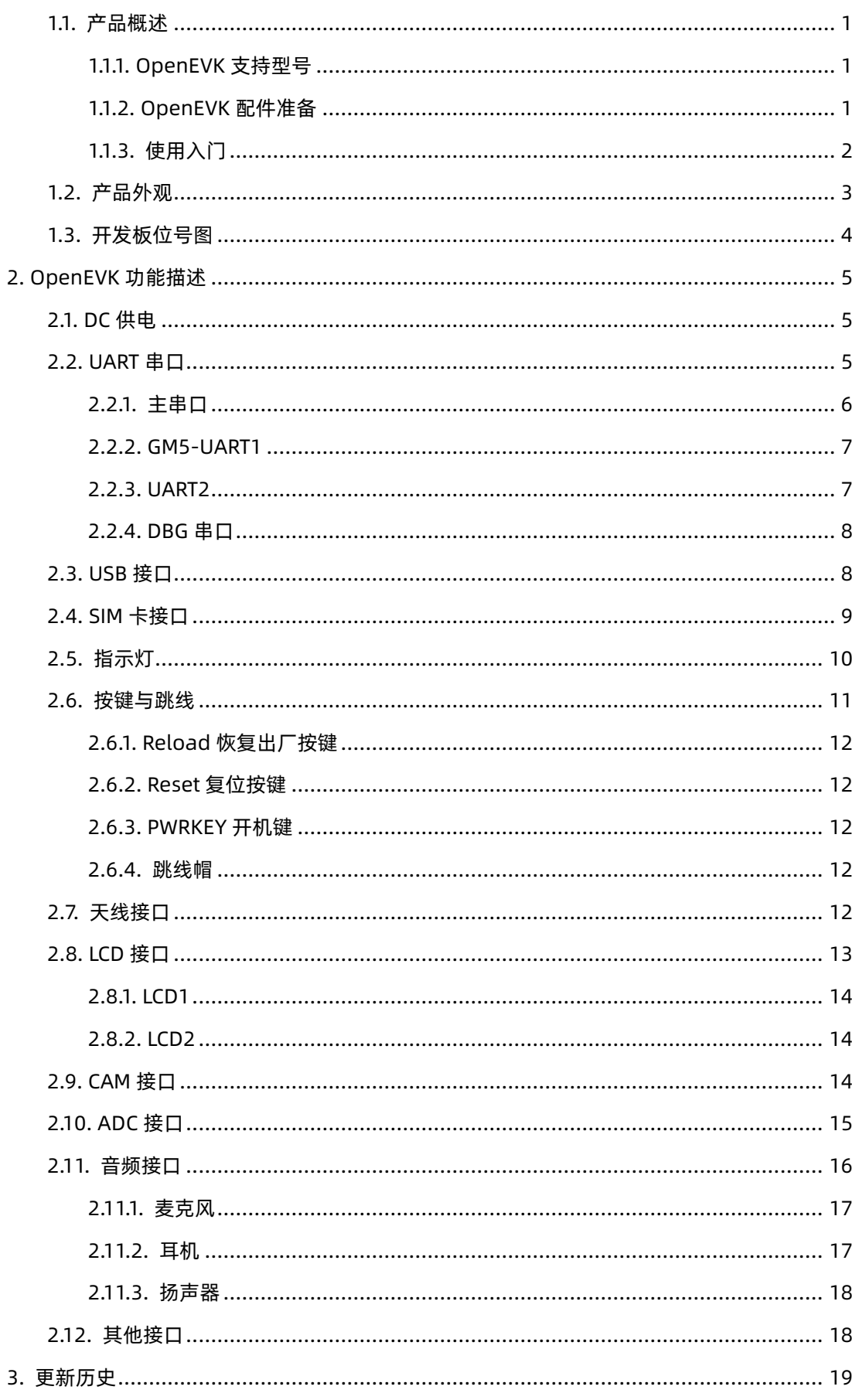

#### <span id="page-2-0"></span>**1. EVK 简介**

<span id="page-2-1"></span>1.1. 产品概述

WH-Cat1-OpenEVK 开发板(以下简称 OpenEVK 开发板), 是有人物联网专为 Cat.1 系列模块进行 OpenCPU 开发而推 出的底板,具有丰富的外设扩展接口。

本文档旨在阐明 EVK 的外围功能,方便用户进行 OpenCPU 开发。若非 OpenCPU 使用方式的用户使用本开发板进行产 品测试,则只需关注电源、主串口、SIM 卡、天线部分。

#### <span id="page-2-2"></span>1.1.1. OpenEVK 支持型号

开发板目前支持如下型号产品:

- WH-GM5 (LTE Cat.1 + GSM, 不支持 BLE、WiFiSCAN)
- ⚫ WH-GM5TF(LTE Cat.1,支持 BLE、WiFiScan)
- WH-G401tf (LTE Cat.1, 提供更多引脚资源, 支持 BLE、WiFiScan)
- WH-G401TF-G (LTE Cat.1, 提供更多引脚资源, 支持 BLE、WiFiScan, 支持 GPS+北斗卫星定位)

目前 WH-Cat1-OpenEVK 有两种出厂预贴模组的版本:

- ⚫ WH-Cat1-OpenEVK-G401TF:上贴 **WH-G401TF-G**
- ⚫ WH-Cat1-OpenEVK-GM5TF:上贴 **WH-GM5TF**

用户可以根据自己需要,选择以上两种型号的底板进行测试。

<span id="page-2-3"></span>1.1.2. OpenEVK 配件准备

为更好的使用本开发板,建议用户提前准备以下工具:

- ⚫ 12V 1A 电源适配器(2.5MM DC 端子)\*1(配件附赠)
- ⚫ MicroUSB 转 USB Type-A 线\*1(配件附赠)
- 内螺内针 SMA 接口 4G 天线\*1 (配件附赠)
- IPEX 转 SMA 座子转接线 (配件附赠)
- GPS 天线(仅 401 版本配件附赠, 一代 IPEX 接口, 推荐有源 3-5V, GPS L1: 1575.42MHz, BDS B1: 1561MHz。)
- ⚫ 邦线若干
- ⚫ USB 转 TTL(支持 1.8V)\*1
- 2.4G 天线(一代 IPEX 接口,WiFiSCAN 与蓝牙共用。若不用 WiFiSCAN 与蓝牙,可不配)

<span id="page-3-0"></span>1.1.3. 使用入门

1、 上电: 将 DC 电源接入开发板, 将电源开关拨码置于 ON。

2、 开机: 按下开机键 2 秒, G401tf 模块开机。GM5 模块开机键无效, 默认上电开机。开机成功后, WORK 灯闪烁。

3、 通信: 连接主串口 (microUSB) 到 PC, 打开设置软件或串口调试工具进行数据收发。

4、 固件烧录:若有固件烧录需求,可将下载开关拨到 ON 的位置,使模块进入下载模式(下载模式下模块不可正常通信 工作),并连接USB接口到PC。注:使用USB口需要安装原厂驱动,请在官网下载,**<https://www.usr.cn/Product/292.html>**。

此时硬件连接完成,具体的固件升级软件操作请参考《WH-GM5/WH-G401tf 说明书--固件升级》章节。OpenCPU 开发 的用户请参考《OpenCPU 开发指导手册—固件烧录》。

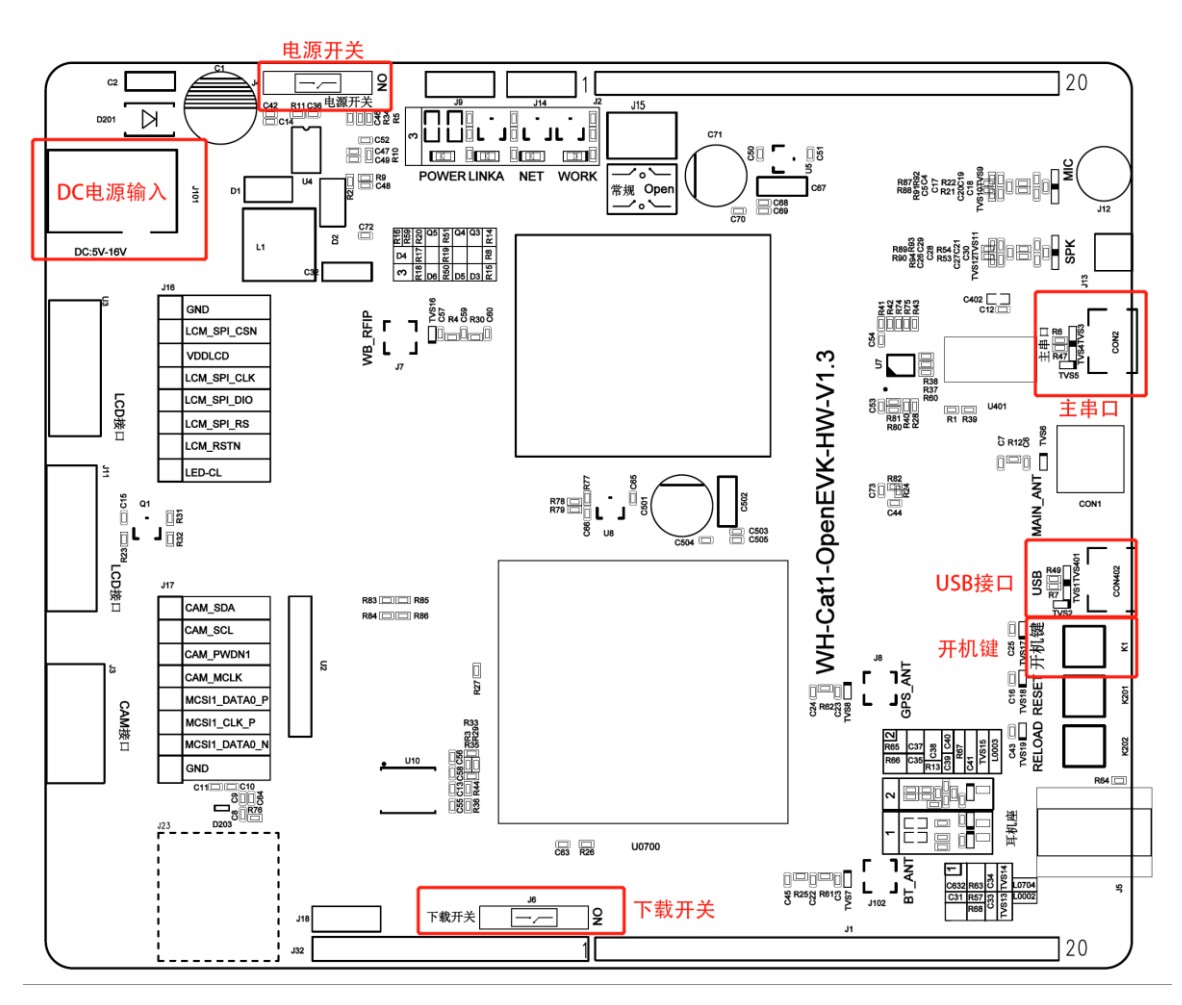

**图 1 OpenEVK 开发板使用入门相关示意图**

<span id="page-4-0"></span>1.2. 产品外观

OpenEVK 开发板功能丰富,包含电源输入、串口、USB、SIM、指示灯、LCD、Camera、音频接口等功能,产品外观详 解请参见图 2。

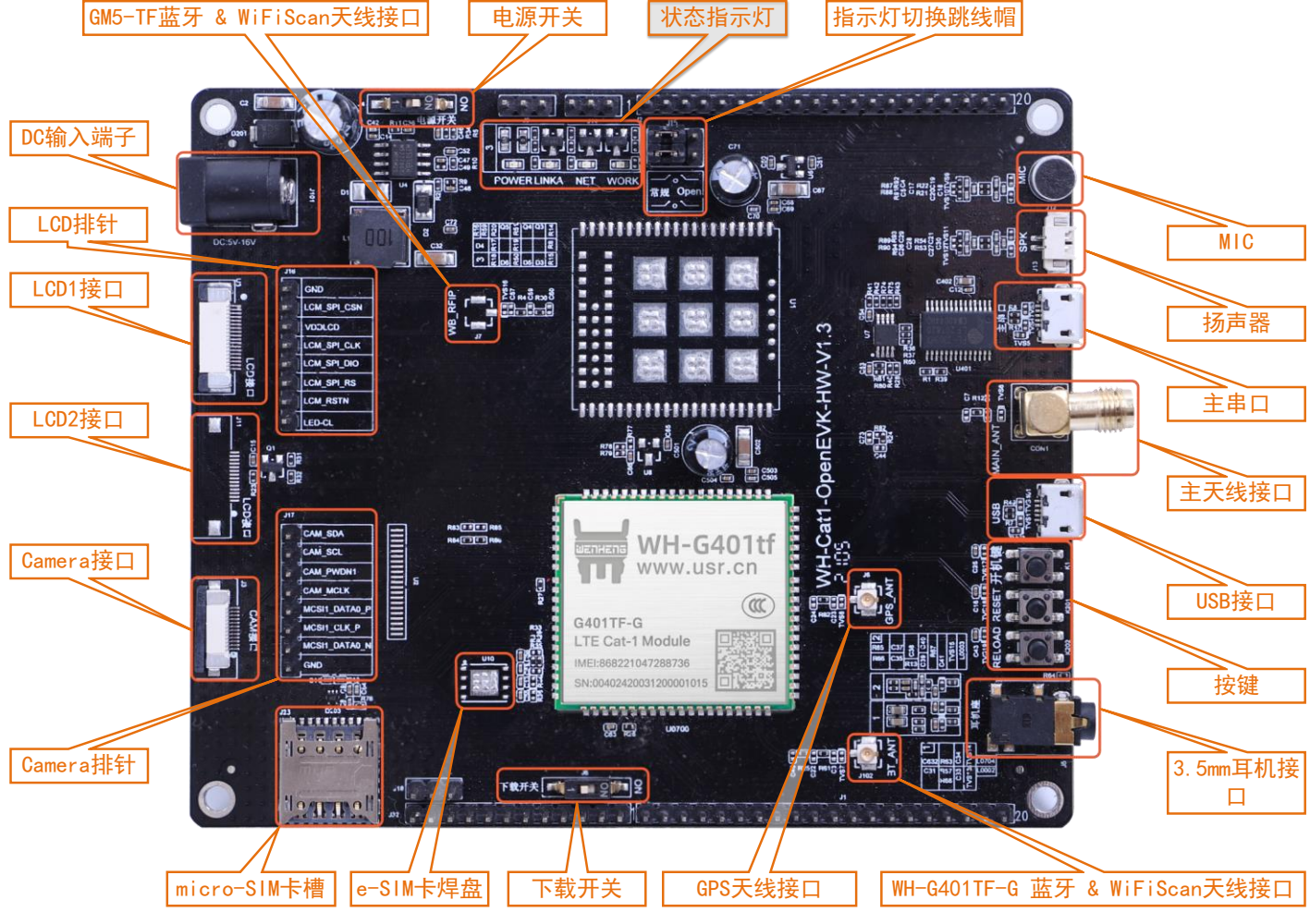

**图 2 OpenEVK 开发板外观注释图(WH-G401tf 贴片版)**

<span id="page-5-0"></span>为方便客户在 OpenCPU 开发过程中方便使用,本文档提供了开发板的装配位号图,请参见图 3、图 4。

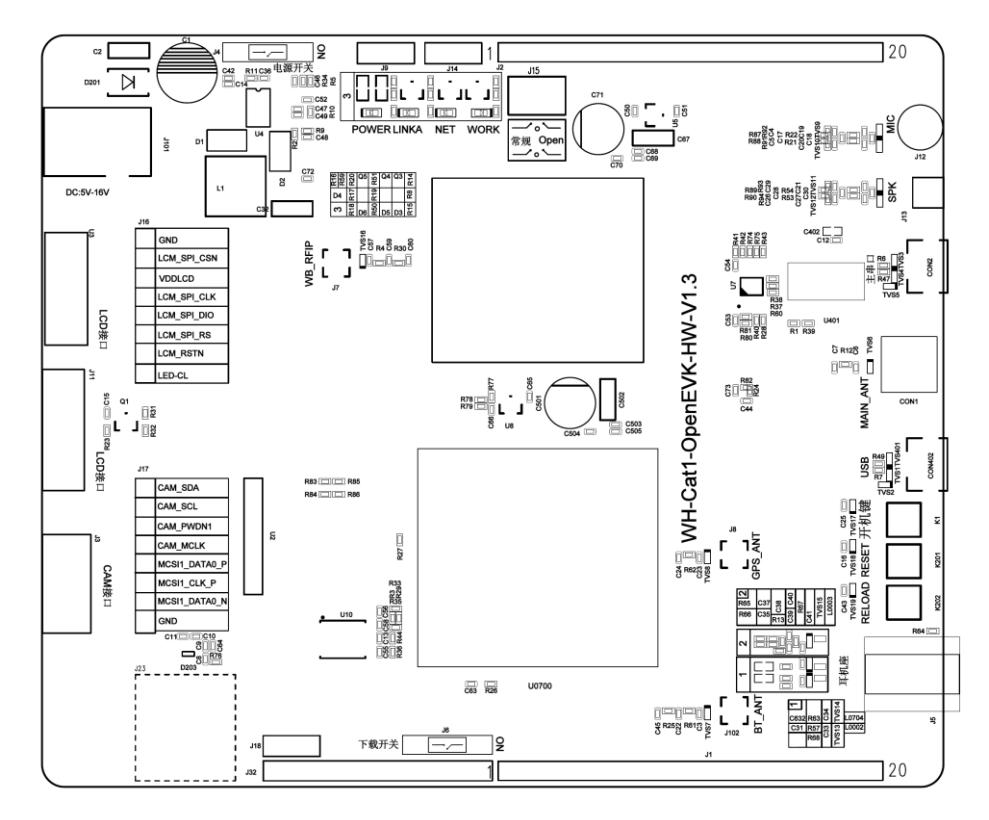

**图 3 OpenEVK 开发板位号图--Top**

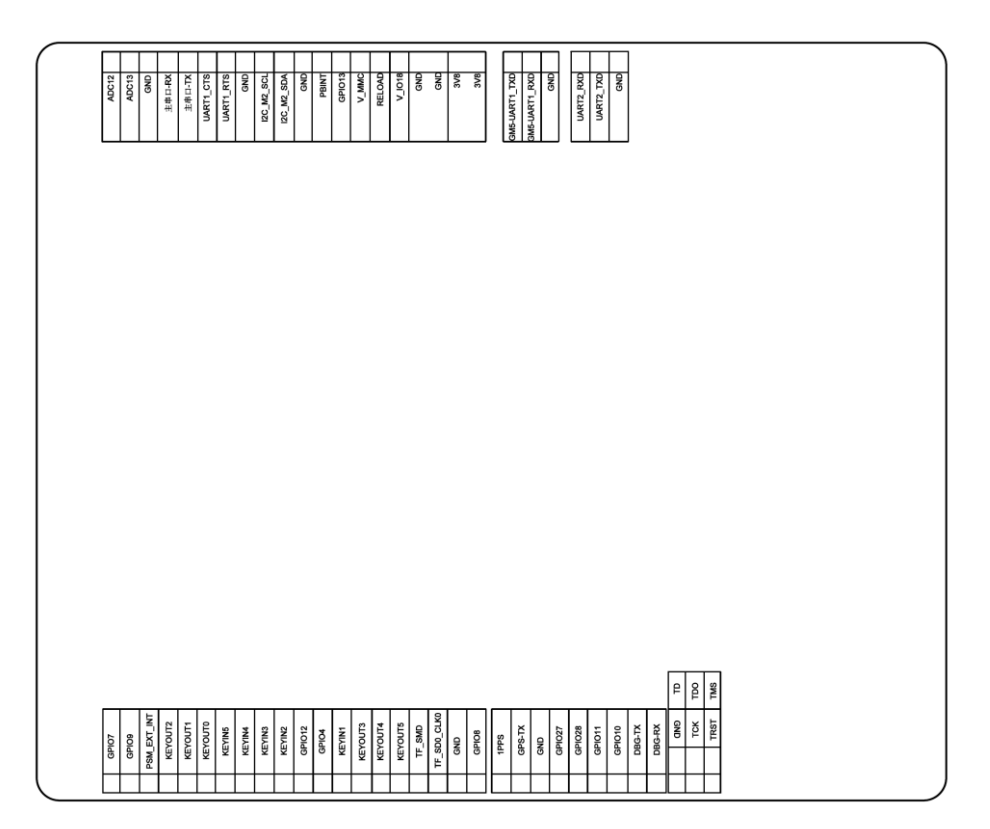

**图 4 OpenEVK 开发板位号--Bottom**

#### <span id="page-6-0"></span>**2. OpenEVK 功能描述**

本章对 WH-Cat1-OpenEVK 开发板的各项功能接口进行详细描述。

<span id="page-6-1"></span>2.1. DC 供电

OpenEVK 开发板支持 5~16V 宽电压直流供电,推荐使用 5V 2A 或 12V 1A 以上规格的电源适配器,接口位置如图 5 所 示。

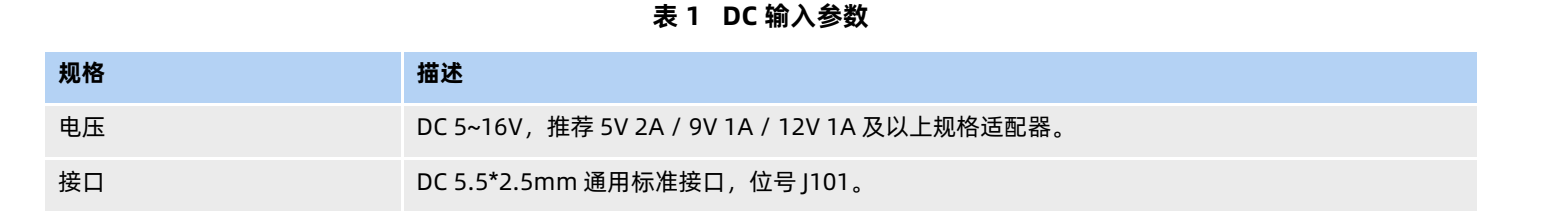

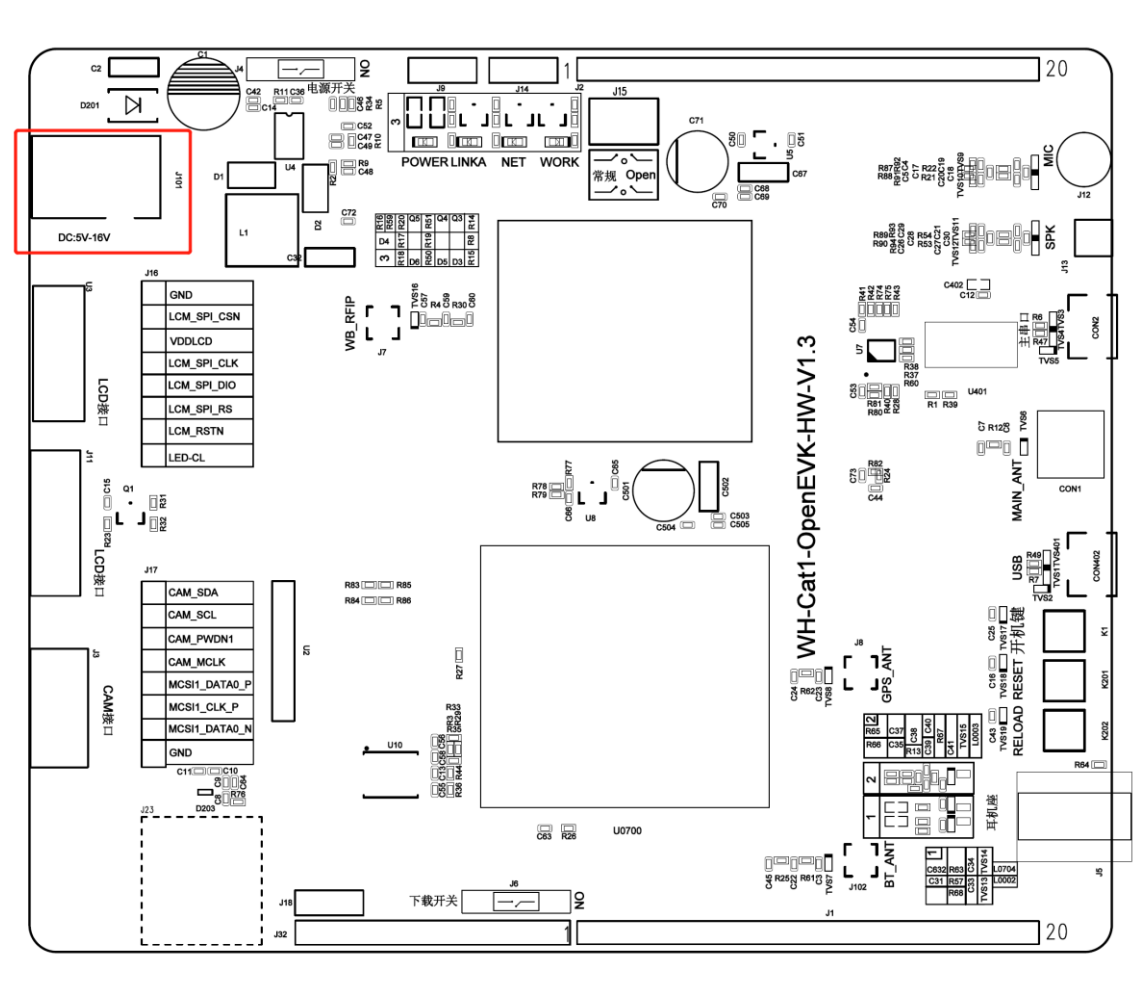

**图 5 DC 电源输入位置示意图**

#### <span id="page-6-2"></span>2.2. UART 串口

OpenEVK 开发板包含四路串口:主串口、GM5-UART1、UART2。不同模块的串口电平不同,请参见具体产品的硬件设计

手册。

对于 WH-GM5 系列, 主串口为 UART3; 对于 WH-G401tf 系列, 主串口为 UART1。详情如表 3 所示:

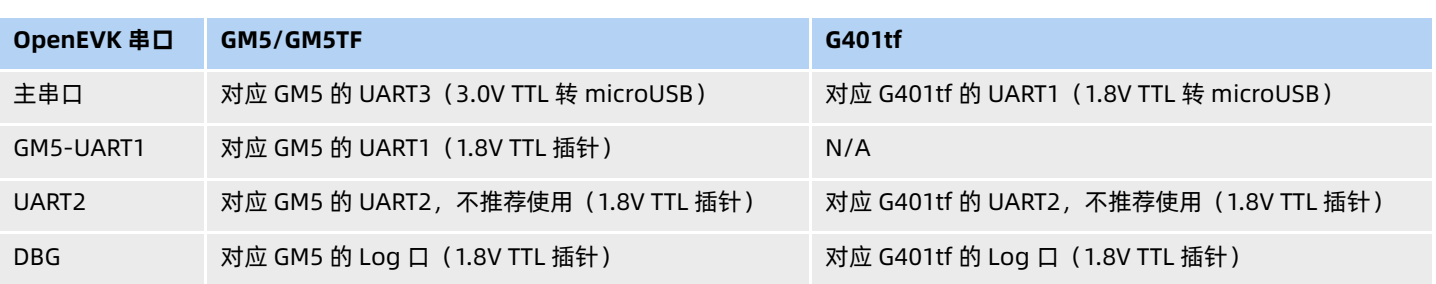

#### **表 2 UART 串口描述**

<span id="page-7-0"></span>2.2.1. 主串口

OpenEVK 开发板包含一片 PL2303 芯片,用于将 UART 转为 USB 接口。芯片分别连接到 GM5 的主串口 UART3 与 G401tf 的主串口 UART1,通过 microUSB 接口引出。用户可通过 MicroUSB 线连接至 PC,即可使用主串口,使用之前注意安装 PL2303 相应驱动。

驱动说明:本 EVK 适配驱动为 PL2302 的 2009 年 3 月份版本,客户使用过程中如果发现驱动无效,可以联系原厂进行索 要,并将电脑原驱动卸载并重启后,再安装新的驱动。

推荐用户开发时将主串口作为首选串口使用,主串口位置如图 6 所示。

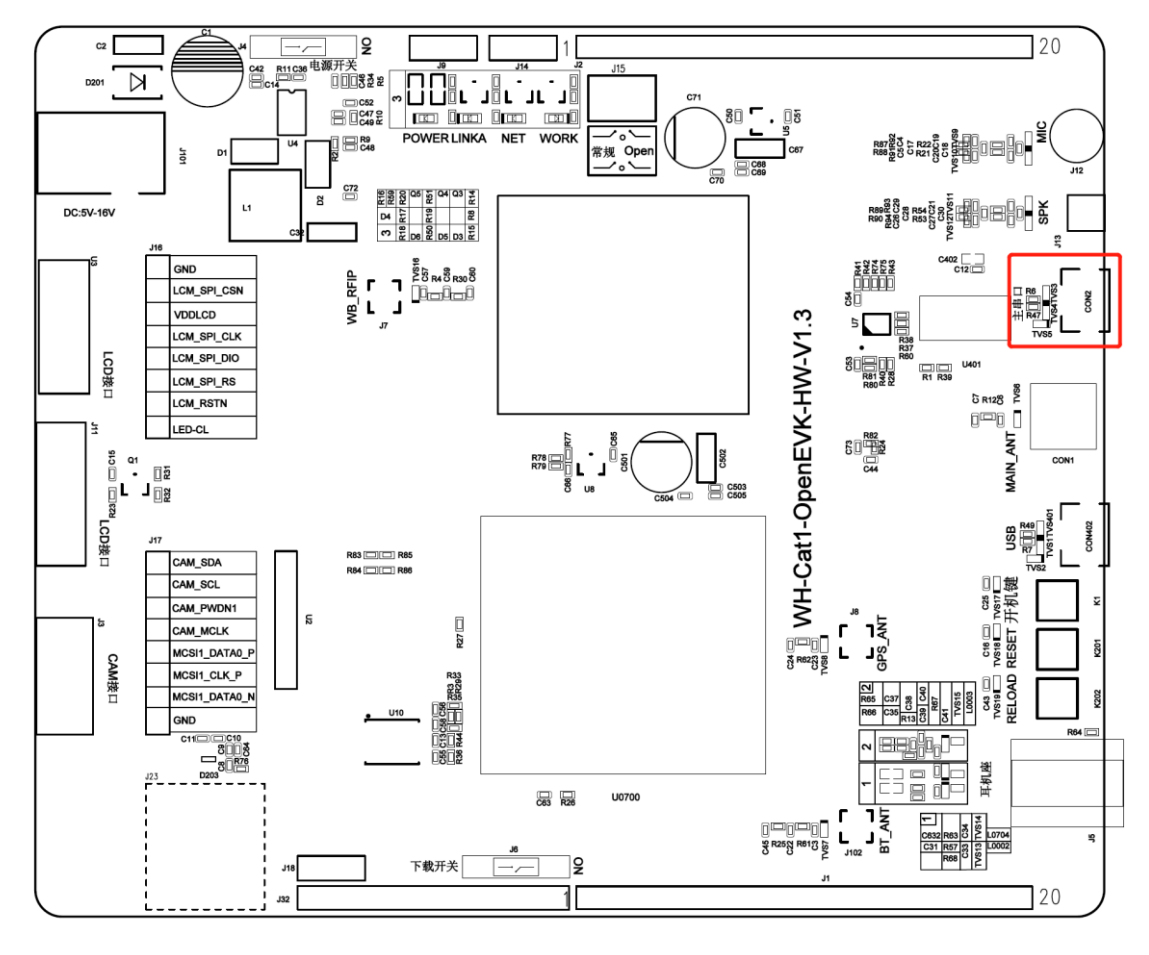

**图 6 主串口位置示意图(TTL 已转 microUSB)**

#### <span id="page-8-0"></span>2.2.2. GM5-UART1

OpenEVK 开发板上的 GM5-UART1 作为 GM5 的备用串口, 若用户开发的产品需要使用第二路串口时, 可使用此串口。 此串口不连接 G401tf 任何引脚。

GM5-UART1 通过排针引出,具体位置如图 7 所示:

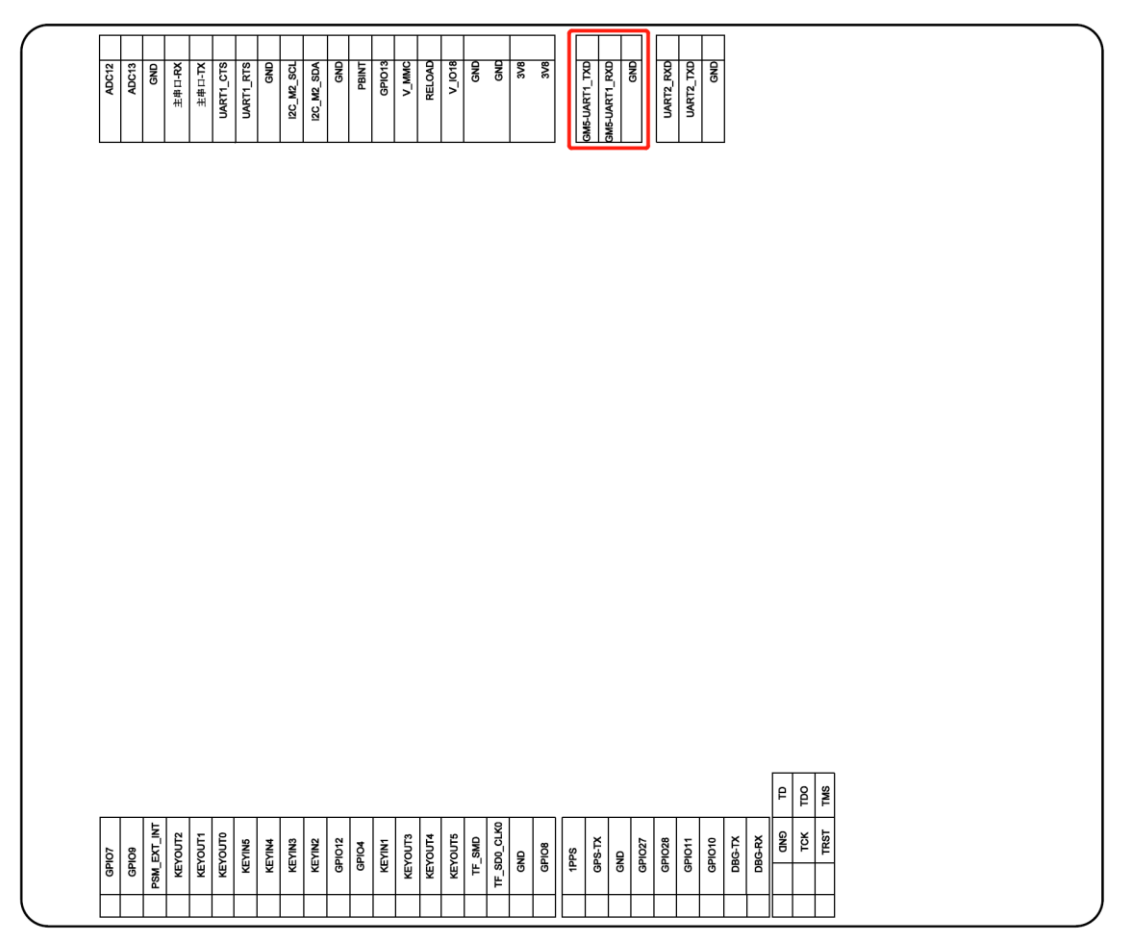

#### **图 7 GM5-UART1 位置示意图**

<span id="page-8-1"></span>2.2.3. UART2

OpenEVK 开发板上的 UART2 作为 GM5 & G401tf 的 AT 口。同时,UART2 作为内部蓝牙的数据链路,且被设置为原厂 AT 指令口。需要特别注意的是,UART2 当作通用串口通信时,会有单包 112 字节的限制,且会与蓝牙数据冲突(若使用蓝牙) 一般情况下不建议用户使用。

用户开发中如果需要发送 AT 命令, 建议用户将 OpenEVK 的 USB 接口连接电脑并安装驱动, 通过 USB 模拟的的 Port 0 串口进行发送(COM 号请在设备管理器中进行查看)。

UART2 串口通过排针引出,具体位置如图 8 所示:

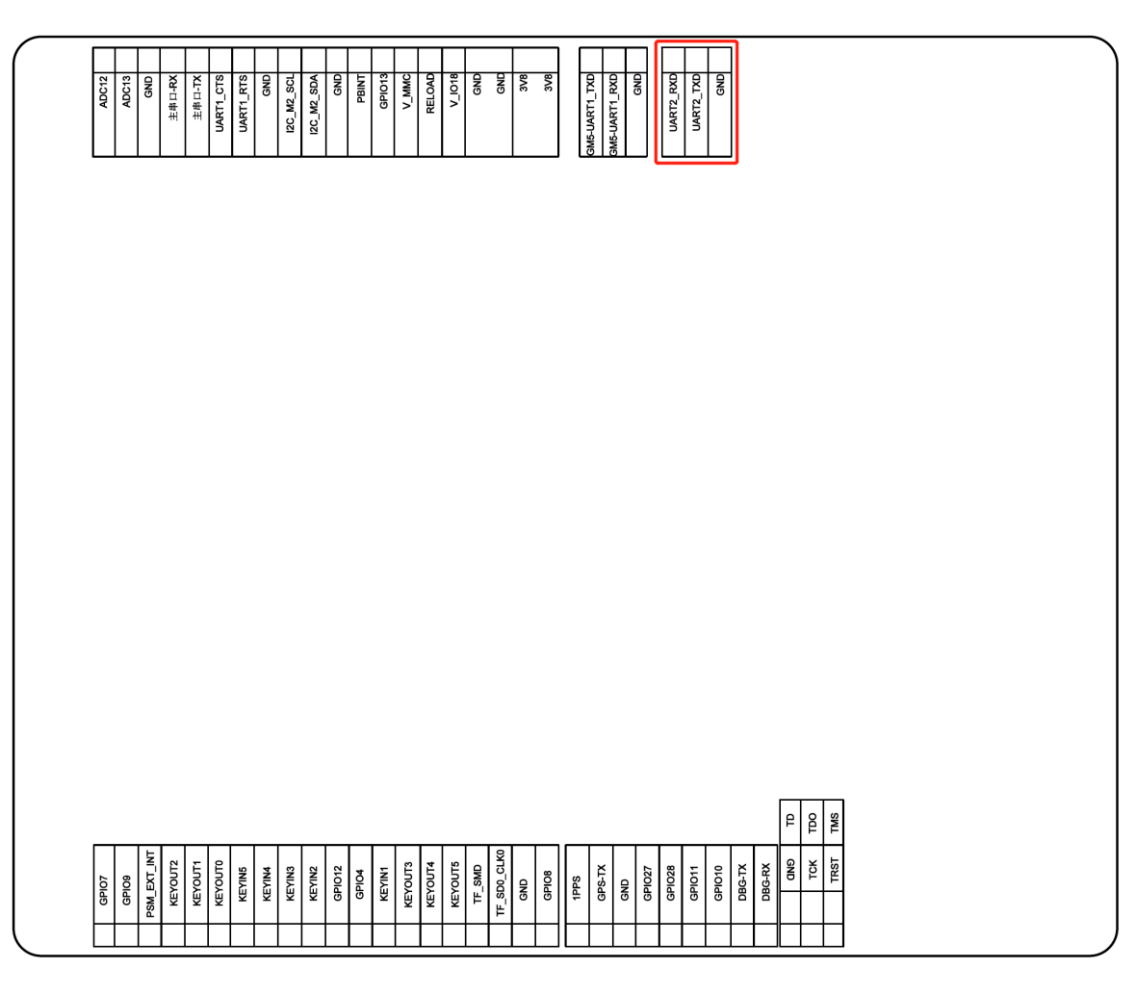

**图 8 UART2 位置示意图**

<span id="page-9-0"></span>2.2.4. DBG 串口

OpenEVK 开发板上的 DBG 串口作为 GM5、G401tf 的 Log 输出串口, 用于用户进行 OpenCPU 开发时方便的抓取内部 Log、导出死机现场等操作,具体 Log 的抓取方法可以参考《OpenCPU 开发指导手册-OpenCPU 调试》。

<span id="page-9-1"></span>2.3. USB 接口

OpenEVK 开发板提供一个标准的 USB2.0 接口, 硬件接口类型为 microUSB。该 USB 接口和驱动配合可以在 PC 上模拟 映射多个串口,详细说明请参见《OpenCPU 开发指导手册--安装驱动》。

USB 接口同时也是程序下载口,拨动下载开关为 ON 时,模组的下载时能脚将被拉高使能,此时固件的烧录可以通过 USB 完成,具体方法请参见《OpenCPU 开发指导手册—固件烧录》或《WH-G401tf 说明书-固件升级》。

USB 口不能作为开发板的电源输入,用户必须通过直流 DC 电源供电。

注意: 使用 USB 接口时, 请安装我司提供的原厂驱动。

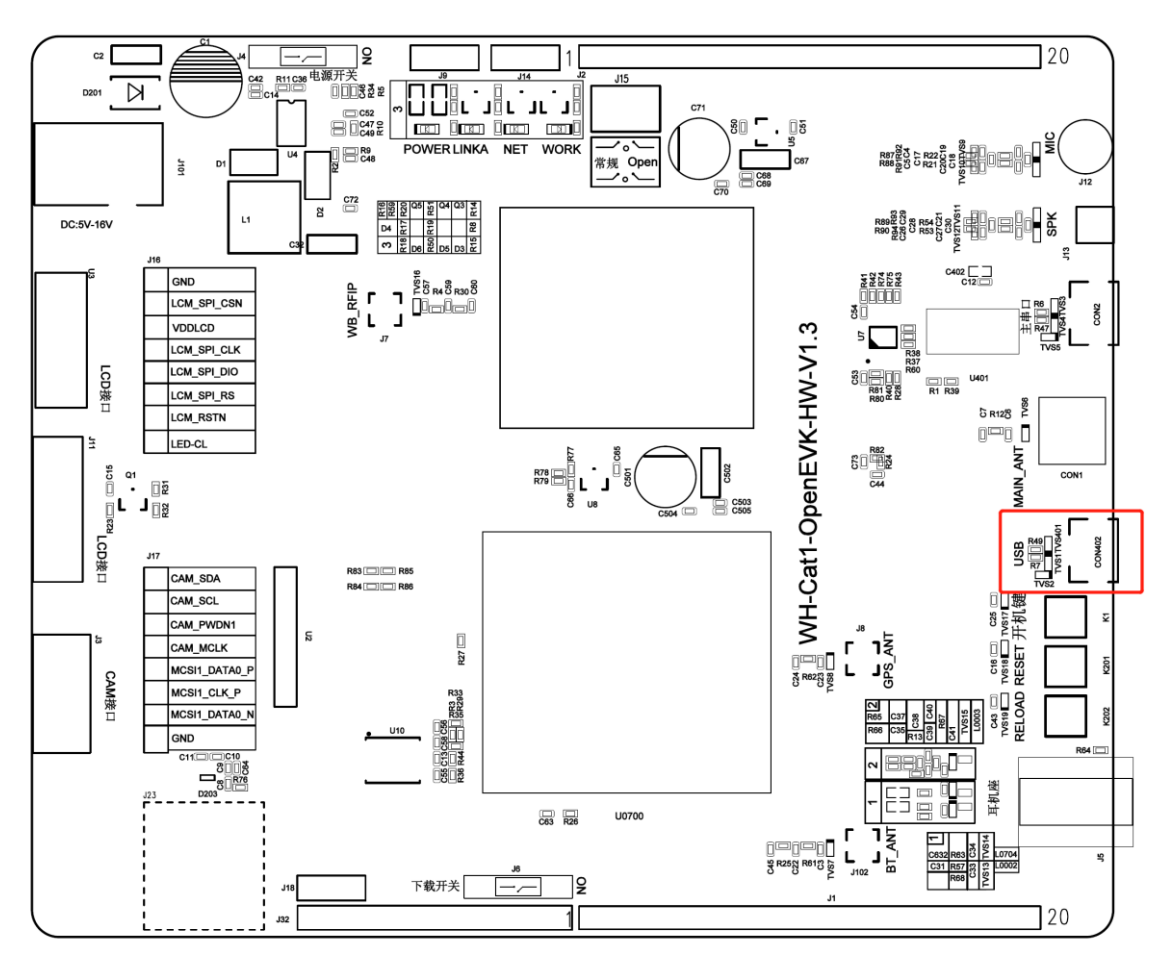

**图 9 USB 接口位置示意图**

<span id="page-10-0"></span>2.4. SIM 卡接口

OpenEVK 开发板上有一个直插式 Micro-SIM 卡座(中卡), 支持 1.8V/3V SIM 卡自适应识别, 目前不支持 SIM 卡热插 拔与 SIM 卡检测功能。

OpenEVK 开发板上还预留了 5mm\*6mm 标准 e-SIM 贴片焊盘, 用户可用于 e-SIM 卡测试。

注: 目前两种 SIM 卡不可同时使用。若想使用 WH-G401TF 双 SIM 卡切换功能, 则需要吹掉 R33、R35、R36、R44。此 时主芯片的 SIM 0 对应卡槽座, SIM 1 对应贴片卡封装。

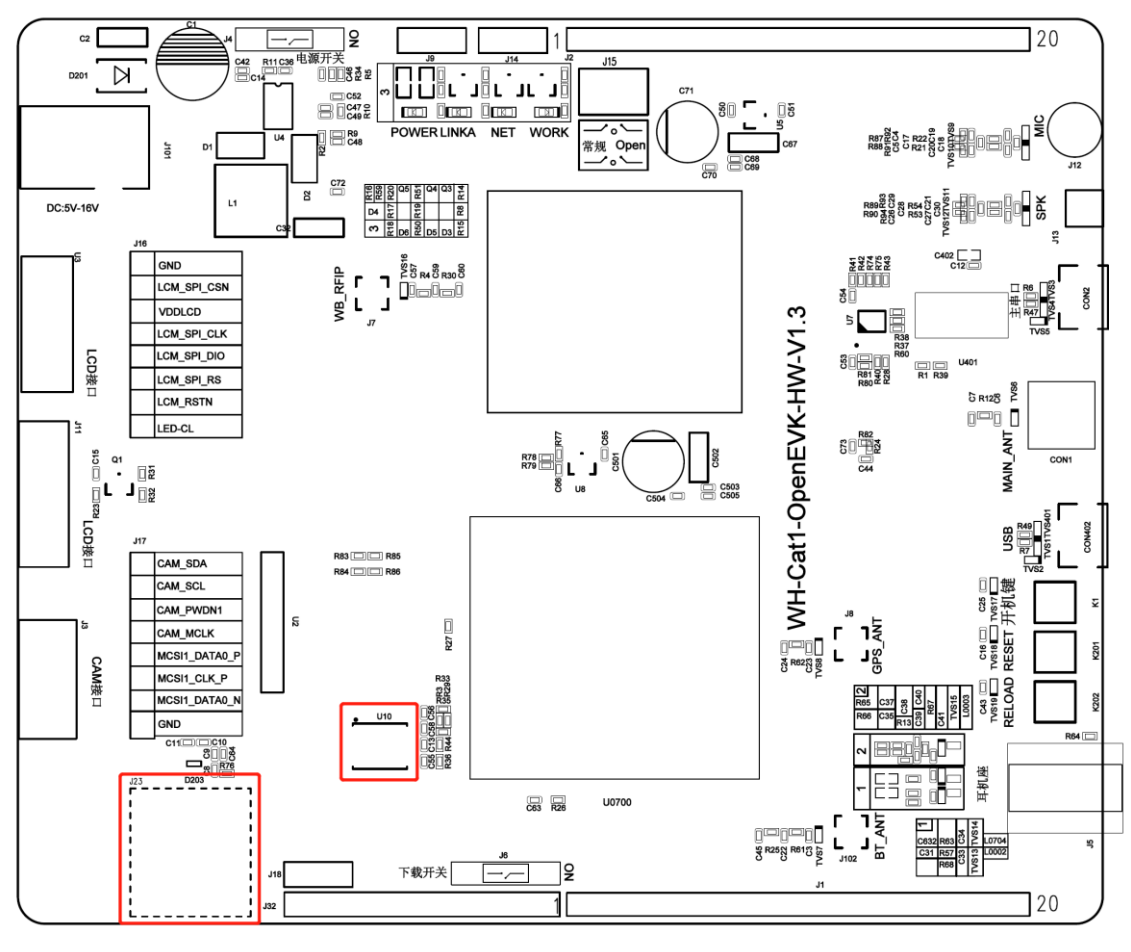

**图 10 SIM 卡接口位置图示**

#### <span id="page-11-0"></span>2.5. 指示灯

OpenEVK 开发板包含 Power、LINKA、NET、WORK 等 4 路 LED 指示灯,方便用户做 OpenCPU 开发时做状态指示或验 证 GPIO 功能, 指示灯的功能介绍如表 3 所述。

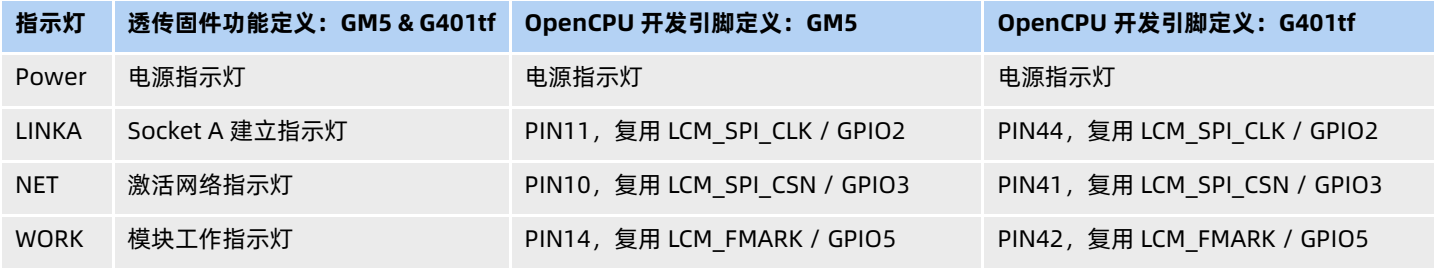

注意: 指示灯定义只对应透传固件功能, 用户做 OpenCPU 开发时, 以上只是普通 IO 脚。透传固件指示灯的说明请参见

相应产品说明书。

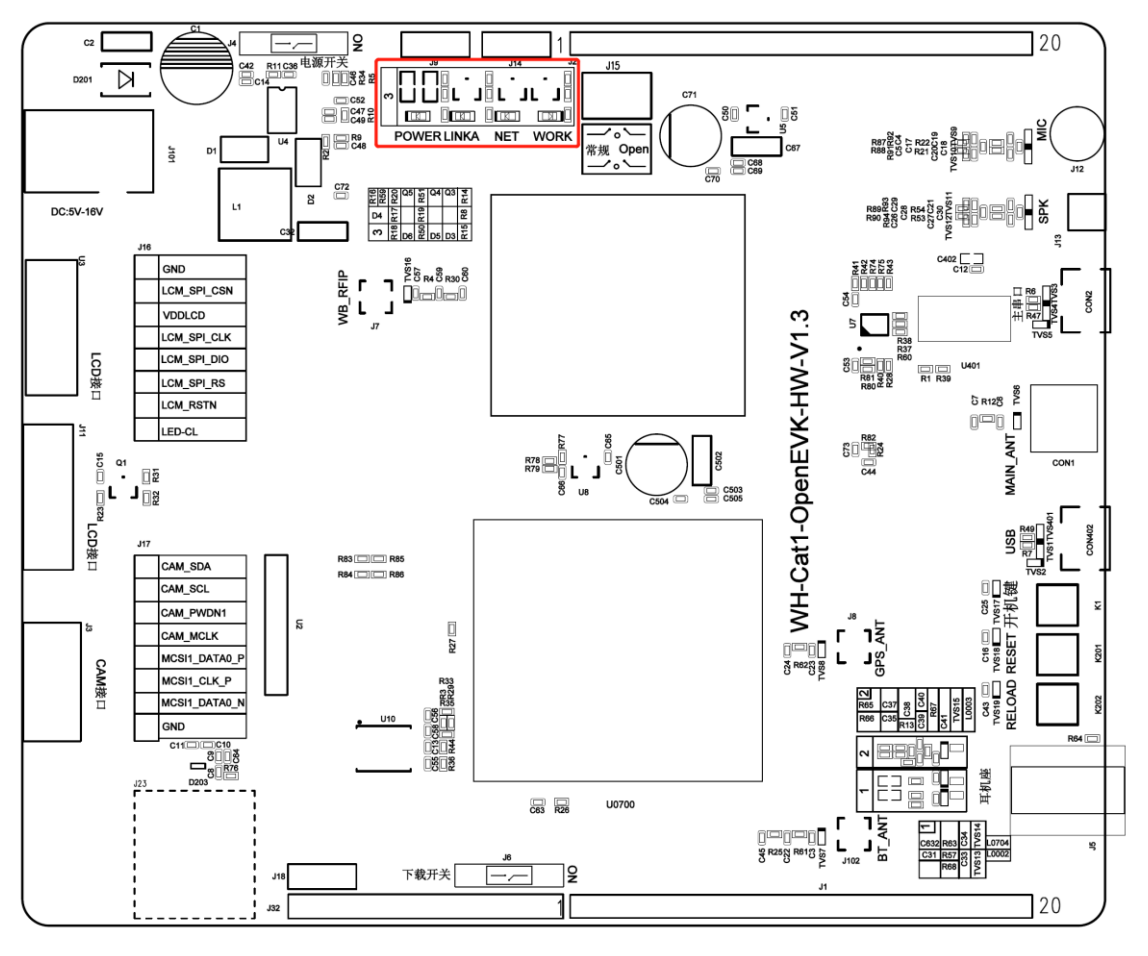

**图 11 指示灯位置示意图**

#### <span id="page-12-0"></span>2.6. 按键与跳线

OpenEVK 开发板包含 Reload、Reset、PWRKEY 等 3 个按键与 1 组跳线帽。

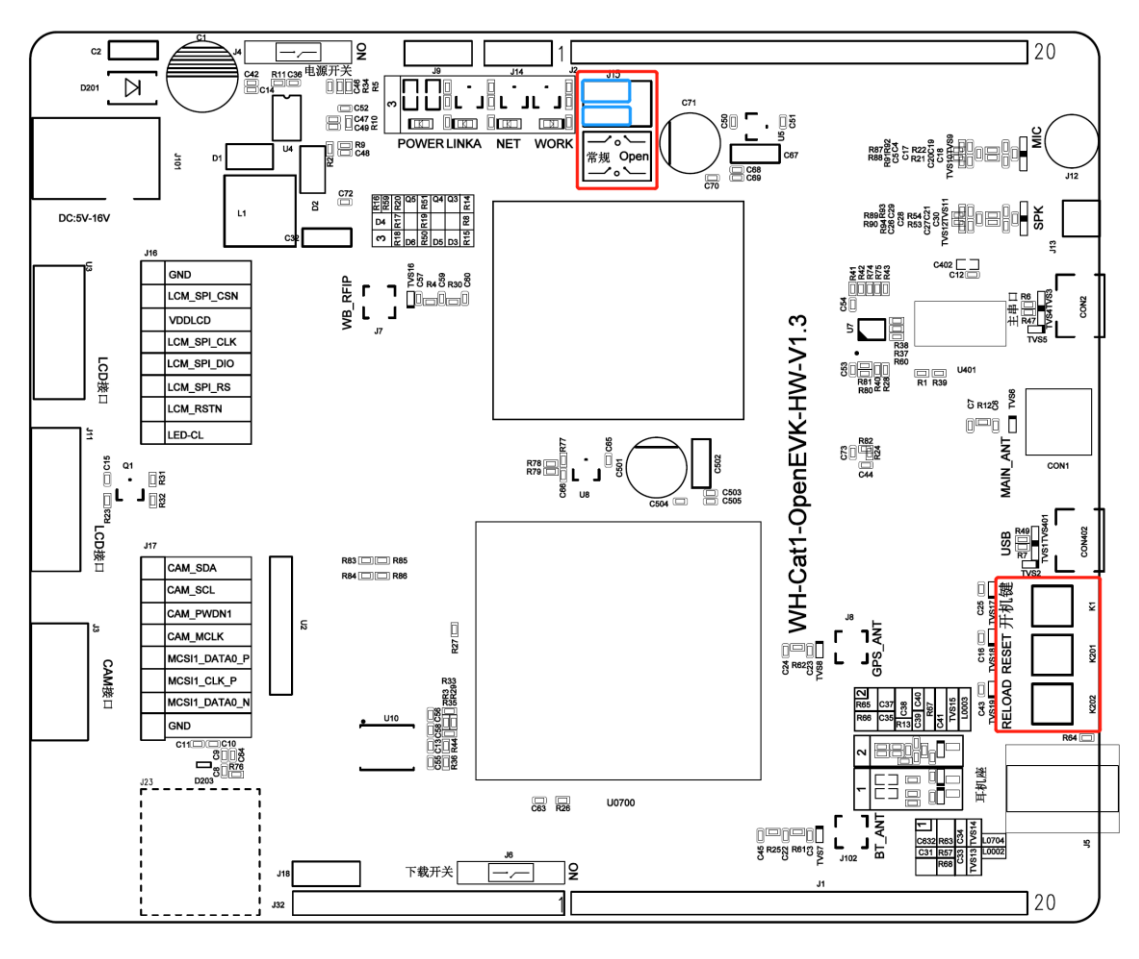

**图 12 按键位置与跳线帽默认位置示意图**

<span id="page-13-0"></span>2.6.1. Reload 恢复出厂按键

Reload 按键用于模块恢复出厂设置, 对应相应模组的 Reload PIN。按下 Reload 按键(相当于拉低 Reload 引脚)按键 3~15s 松开,模块会重启并恢复出厂设置。

注意: Reload 功能为透传固件的软件功能, 非硬件功能。

<span id="page-13-1"></span>2.6.2. Reset 复位按键

Reset 按键用于模块复位重启, 对应相应模组的 Reset PIN。在模块工作时, 按下 Reset 按键 (相当于拉低 Reset 引脚) 超过 100ms 后松开,模块会立刻复位重启。

<span id="page-13-2"></span>2.6.3. PWRKEY 开机键

当模块处于关机状态时,按下开机键(相当于拉低 PWRKEY 引脚)超过 2s 后松开,模块会进入开机状态。

当模块处于开机状态时,按下开机键(相当于拉低 PWRKEY 引脚)超过 3.1s 以上后松开,模块会关机。

注意:仅 G401TF 模组支持此功能,且当模块供电正常且 USB 口插入时,PWRKEY 按键无效,模组会自动开机。

#### <span id="page-13-3"></span>2.6.4. 跳线帽

OpenEVK 开发板预留了两组跳线帽, 分为"常规"跳位与"Open"跳位。该功能用于我司内部开发调试, 用户使用开发 板时无需关注,将跳线帽保持默认位置(常规)即可,具体位置如图 12 所示。

<span id="page-13-4"></span>2.7. 天线接口

OpenEVK 开发板共有四个 RF 接口, 包含 3 个 I-PEX 一代接口与 1 个外螺内孔的 SMA 天线座子, 用户使用开发板时需要

连接蜂窝网络主天线 MAIN ANT, 其他天线可以根据功能需要添置。

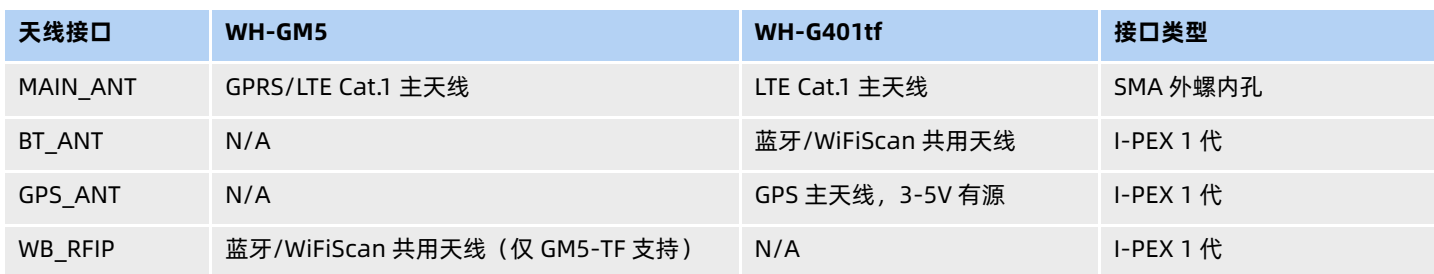

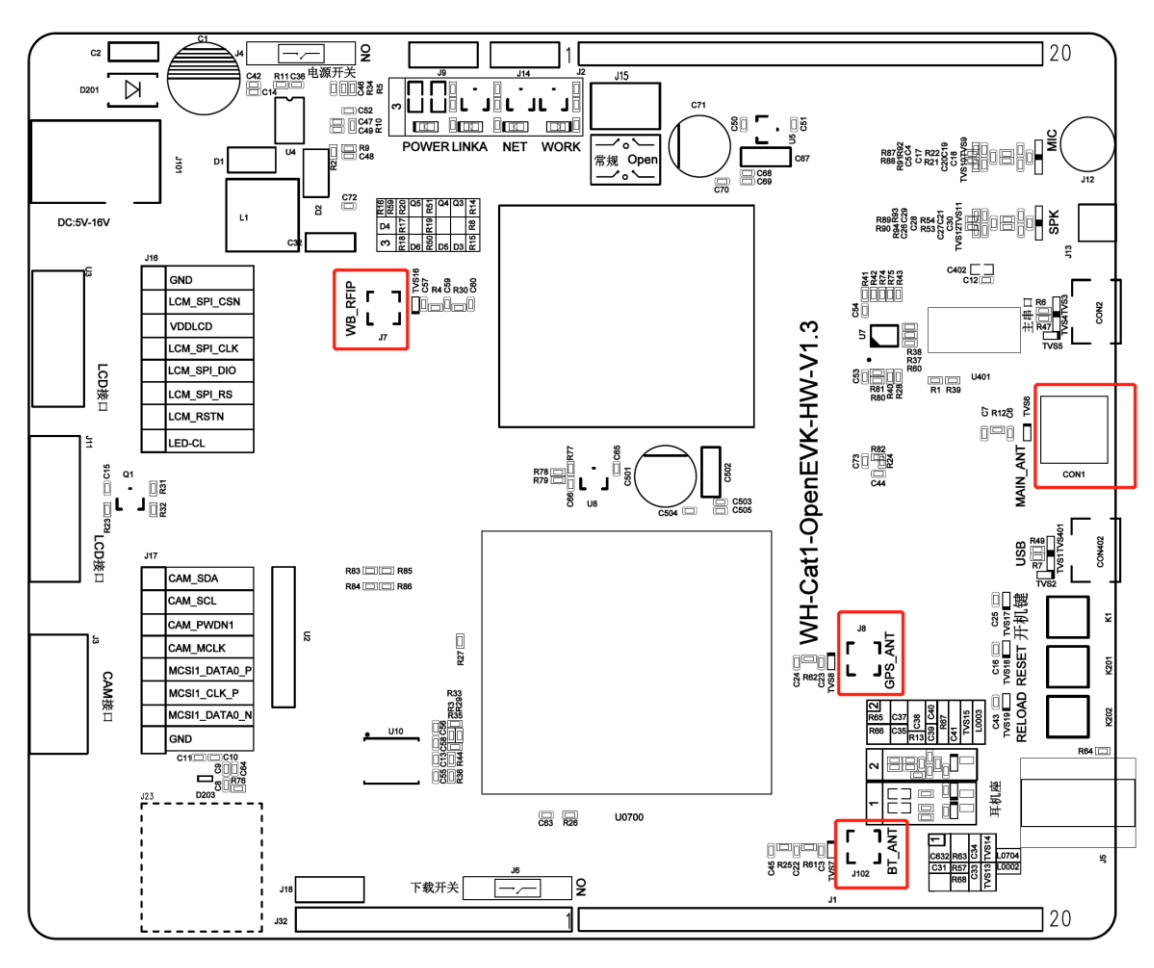

**图 13 天线接口位置示意图**

<span id="page-14-0"></span>2.8. LCD 接口

OpenEVK 开发板引出了一路 LCD 专用 SPI 接口,可以直接调用 OpenCPU SDK 的 LCD API 接口快速的完成 LCD 显示相 关功能开发,开发板上引出了两个 LCD 接口位置与一组排针方便客户使用,实际均为同一路 LCD 专用 SPI 接口。 目前支持的驱动芯片为:台湾矽创 ST7735S。

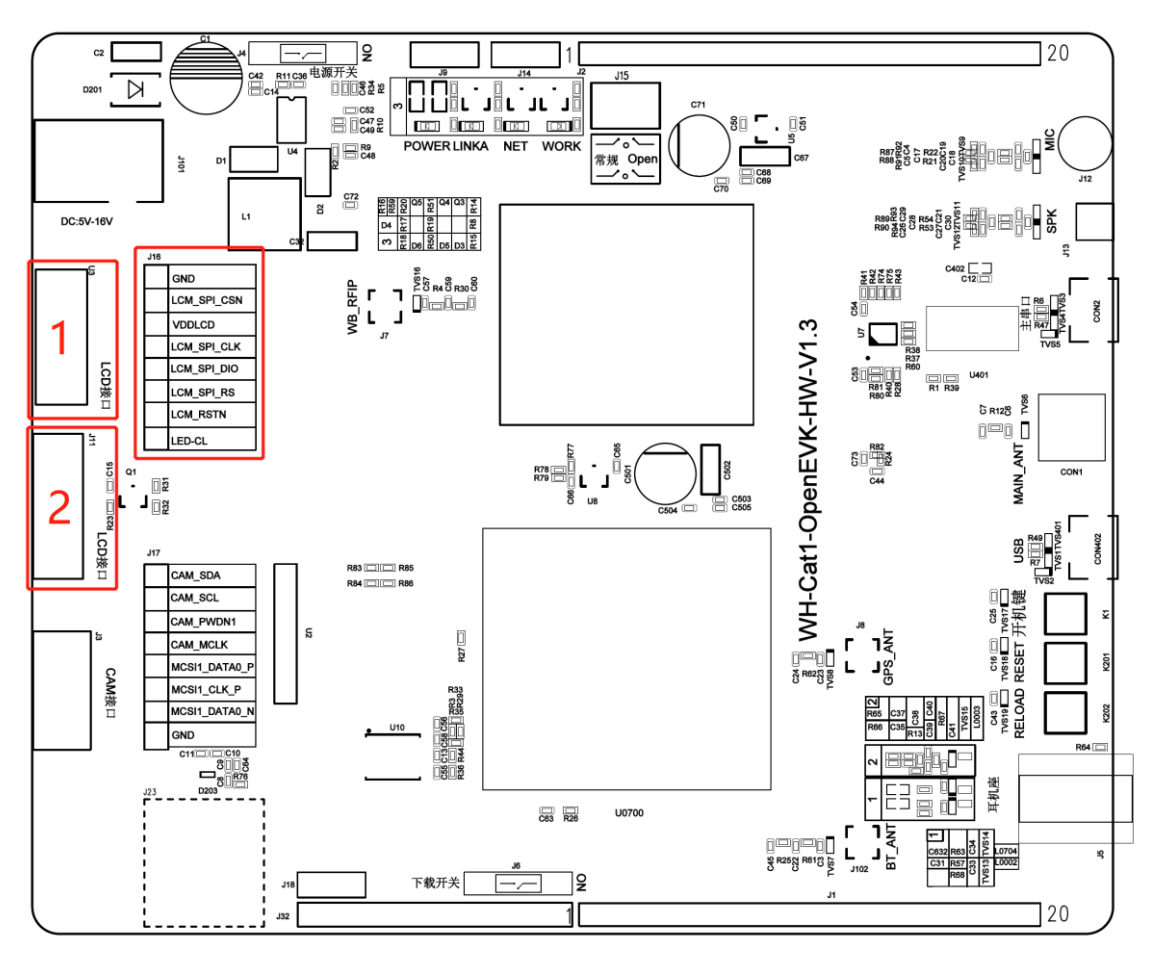

**图 14 LCD 接口位置示意图**

<span id="page-15-0"></span>2.8.1. LCD1

LCD1 的接口为 FPC 18P 0.5mm H2.0 抽屉式上接触端子,位号 U3。用以适配 YT180S039 液晶屏幕,可从淘宝搜索购 买。

YT180S039 屏幕的驱动芯片为:台湾矽创 ST7735S。支持 128\*160 分辨率,65K 彩色。

<span id="page-15-1"></span>2.8.2. LCD2

LCD2 的接口为预留接口,未来适配 Z180SN019,位号 J11,暂不推荐使用。

<span id="page-15-2"></span>2.9. CAM 接口

OpenEVK 开发板引出了一路 Camera 接口 (U2/J17/J3 为同一路), 目前 Camera 支持 GC0310、GC032A 两种驱动芯 片。开发板上引出的 CAM 接口为 FPC 12P 0.5mm H2.0 抽屉式下接触端子,位号 J3。**推荐使用 GC032A** 驱动芯片的 12 针摄 像头,可从淘宝搜索购买。

开发板还引出了一组排线焊盘,位号 U2,可方便适配 GC0310 Camera。

开发板另通过排针的方式引出了 Camera 接口, 位号 J17, 方便客户开发调试。

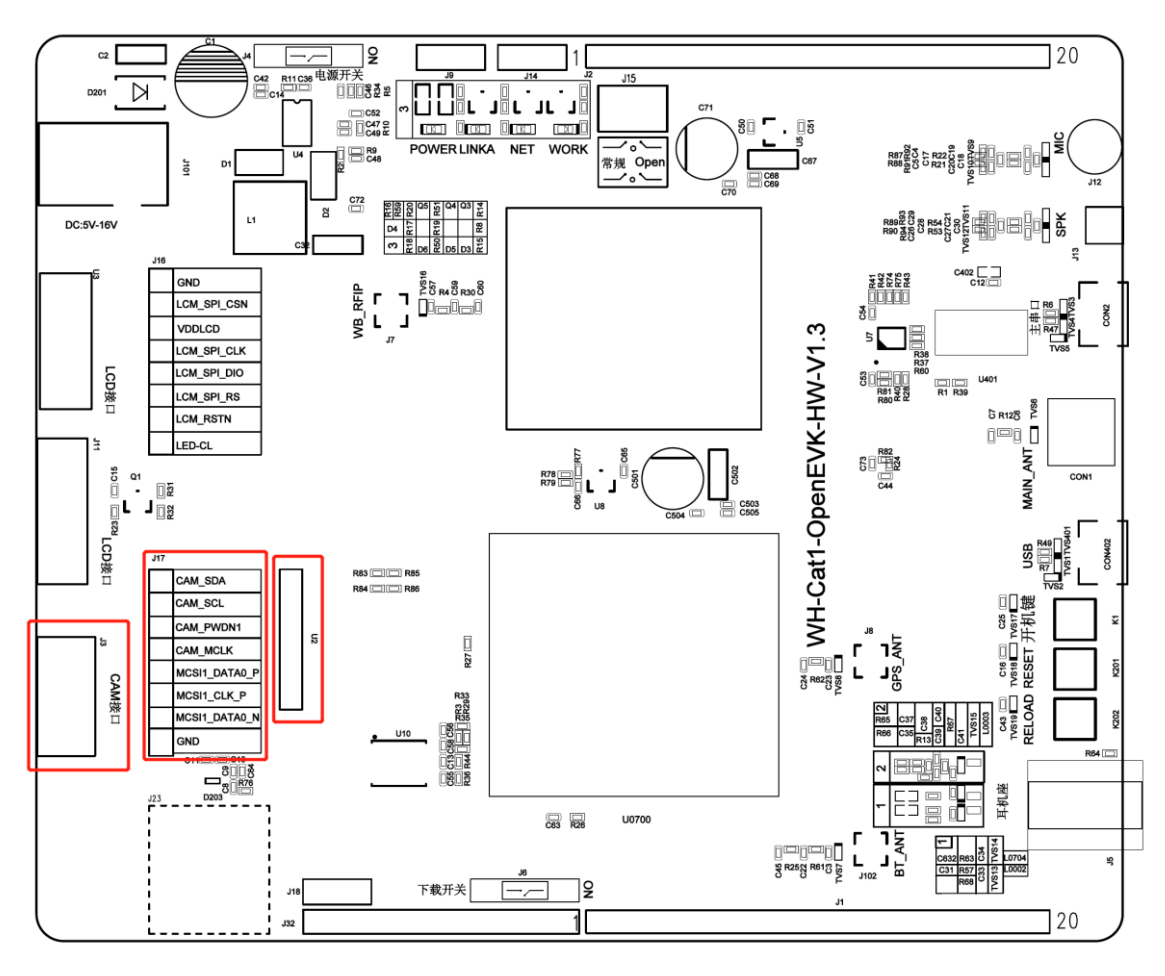

**图 15 Camera 接口位置示意图**

<span id="page-16-0"></span>2.10. ADC 接口

OpenEVK 通过排针引出了两路 ADC 接口, 为 ADCI2/ADCI3, 分别对应着 OpenCPU ADC API 接口中的 USR\_ADC\_CHANNEL\_2 和 USR\_ADC\_CHANNEL\_3,用户在进行 OpenCPU 开发时要注意通道的选择。

#### **表 3 ADC 引脚说明**

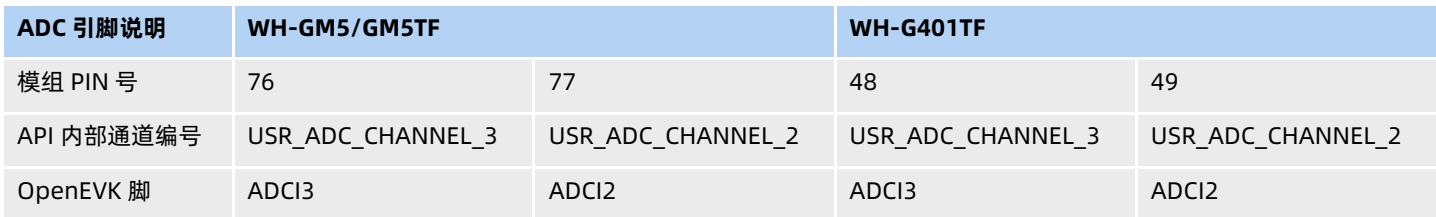

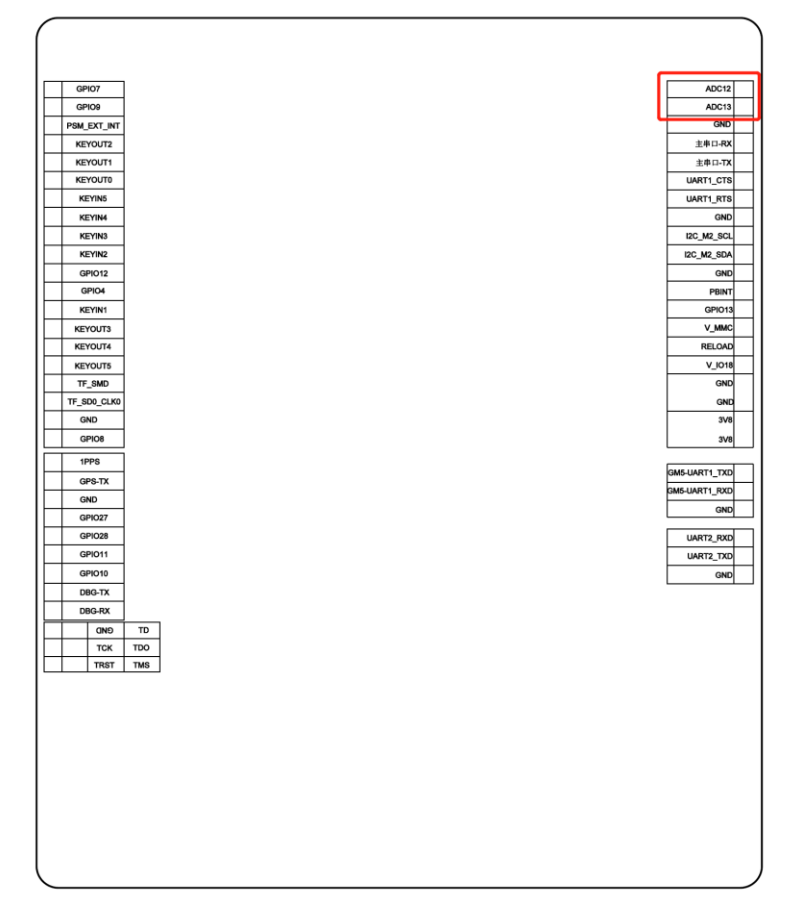

#### **图 16 ADC 引脚位置示意图**

#### <span id="page-17-0"></span>2.11. 音频接口

借助于 WH-GM5/G401TF 模块内置 Codec,OpenEVK 开发板提供了非常丰富的音频功能,包括麦克风接口、耳机接口、 扬声器接口。

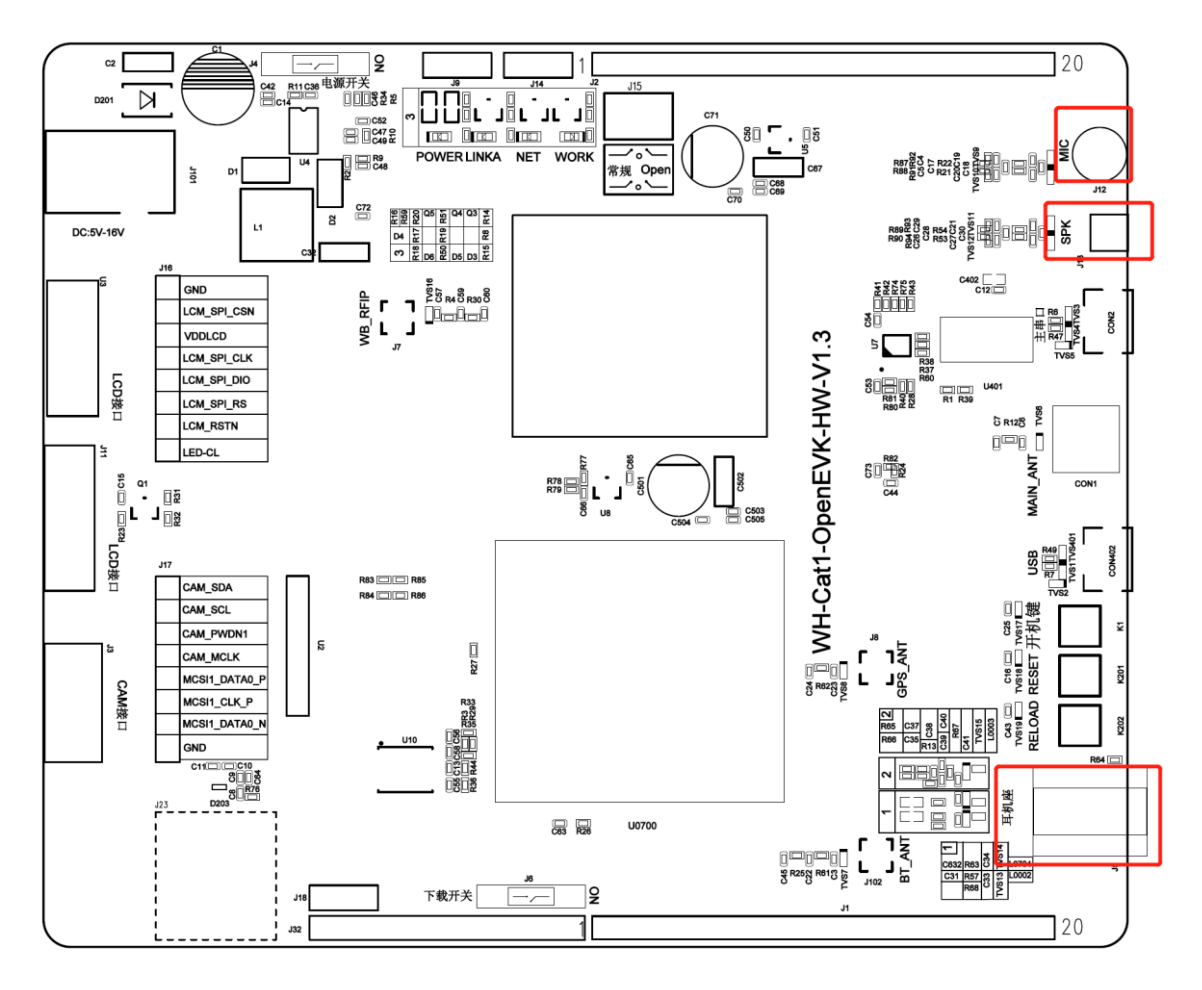

**图 17 MIC、扬声器、耳机接口位置示意图**

#### <span id="page-18-0"></span>2.11.1. 麦克风

OpenEVK 开发板已经集成一枚电容式驻极体麦克风,可供用户直接测试使用。

#### <span id="page-18-1"></span>2.11.2. 耳机

OpenEVK 开发板的扬声器接口通过 3.5mm 标准耳机接口引出, 耳机线序为国标 OMTP 线序, 用户使用时应当注意。

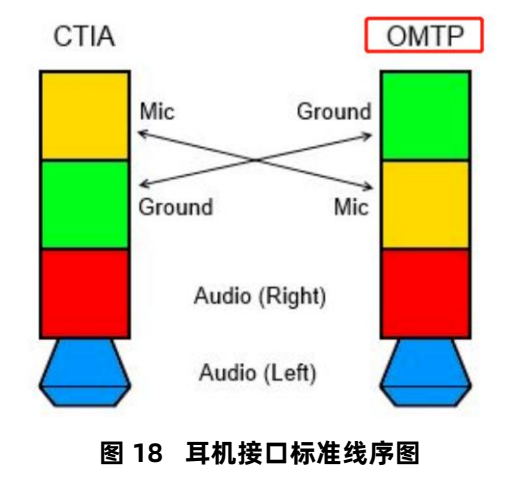

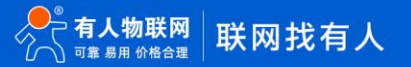

**表 4 耳机参数描述**

| 耳机参数  | 描述                       |
|-------|--------------------------|
| 功率@阻抗 | 25mW@±1.8V on 320hm load |
| 接口    | 国标 OMTP                  |

#### <span id="page-19-0"></span>2.11.3. 扬声器

OpenEVK 开发板的扬声器接口通过 1.25mm 插针间距的贴片连接器引出, 用户可以直接连接扬声器使用。

#### **表 5 扬声器参数推荐**

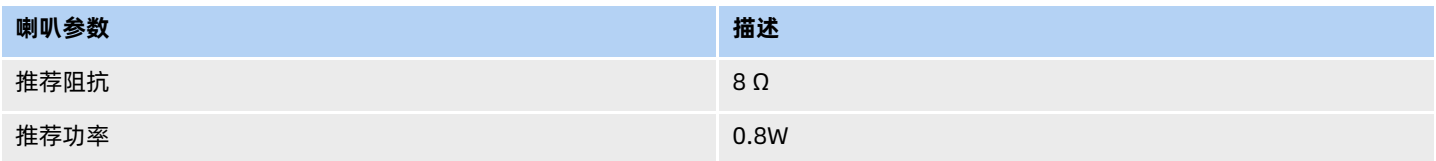

#### <span id="page-19-1"></span>2.12. 其他接口

其余接口如 I2C、键盘矩阵、GPIO 等, 通过 OpenEVK 开发板两侧的排针引出, 用户可参考 1.3 节 Bottom 位号图丝印使 用。

IO 的上拉下拉情况,请参见 《GPIO\_Spec》表格。

#### <span id="page-20-0"></span>**3. 更新历史**

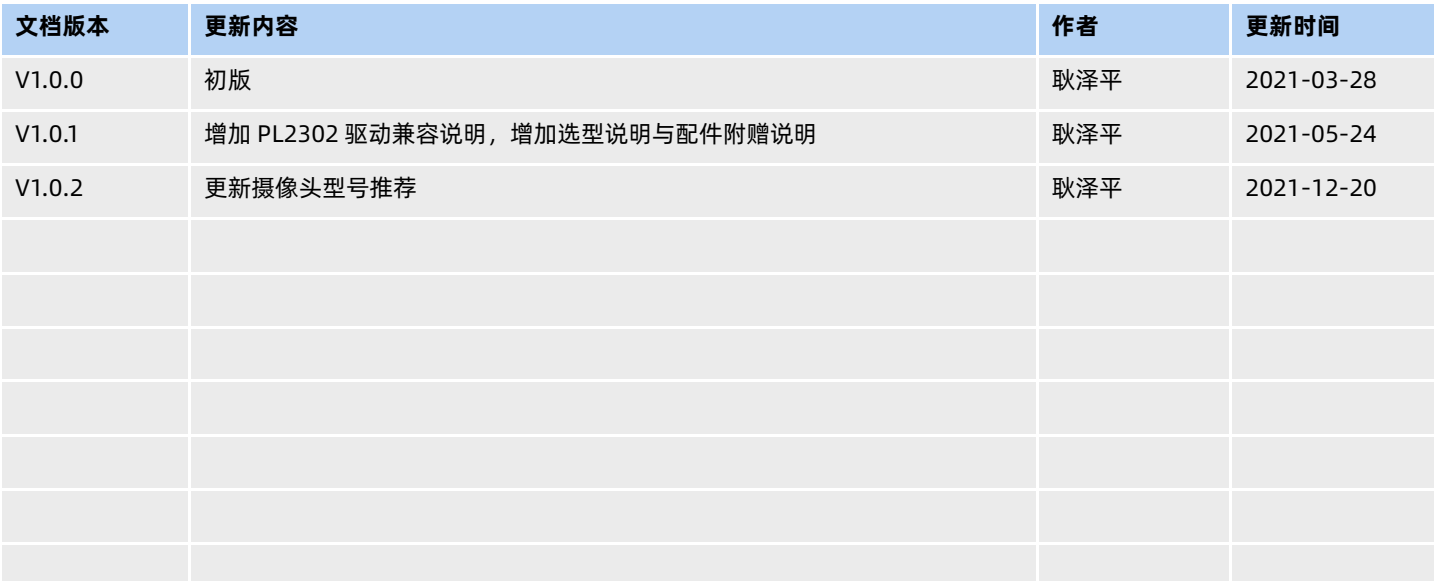

# ă. 可信赖的智慧工业物联网伙伴

天猫旗舰店: https://youren.tmall.com 京东旗舰店: https://youren.jd.com 官 方 网 站[:www.usr.cn](https://www.usr.cn/) 技术支持工单[:h.usr.cn](http://h.usr.cn/) 战略合作联络: ceo@usr.cn 软件合作联络: console@usr.cn 电话:0531-66592361 地址:山东省济南市历下区茂岭山三号路中欧校友产业大厦 12、13 层

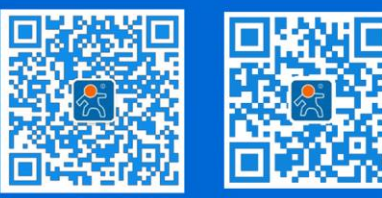

关注有人微信公众号 登录商城快速下单